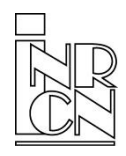

**Institut für die volkswirtschaftlichen Gesamtrechnungen** Außenwirtschaftliche Statistiken www.intrastat.be

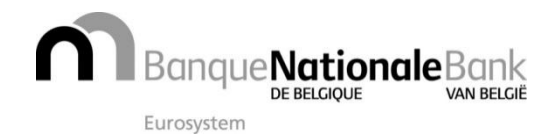

Abs.: NBB-SX Select • de Berlaimontlaan 14 • 1000 Brüssel • BELGIEN

# **ntrastat-Schreiben** nr. 26

Auskünfte: Edwig Lelie, Außenwirtschaftliche Statistiken Ruf + 32 2 221 40 99 — sxselect@nbb.be

# **Website**

Alle nachfolgenden Verweise auf unsere Website finden Sie auf [www.intrastat.be.](http://www.intrastat.be/) 

#### Sprachversion

Dieser Newsletter kann auf unserer Website auch in Französisch, Niederländisch oder Englisch abgerufen werden. Wählen Sie einfach den entsprechenden Sprachcode. Diese PDF-Datei dürfen Sie jederzeit ausdrucken und, wenn nötig, vervielfältigen.

#### Meldepflicht 2016

Die Meldepflichtigen, für die sich die Meldepflicht in 2016 gegenüber der Meldepflicht 2015 nicht ändert, werden anders als in den Vorjahren Anfang März 2016 kein Bestätigungsschreiben mehr erhalten. Sie bleiben für das Gesamtjahr 2016 meldepflichtig. Die Meldepflichtigen, deren Meldepflicht 2016 sich gegenüber der Meldepflicht 2015 ändert, werden Anfang März 2016 ein Schreiben erhalten, welches Sie über Ihre "geänderte" Meldepflicht informiert.

#### IDEP im Jahr 2016

Die Version 2016 von IDEP wird nicht mehr von der Belgischen Nationalbank, sondern direkt von ihrem Entwickler angeboten. Technisch ändert sich nichts für den Endnutzer.

Falls Sie IDEP nicht mehr verwenden möchten, können Sie Ihre Meldungen über die Anwendungssoftware OneGate einreichen.

# Austausch von Meldungen in OneGate

Eingereichte Meldungen in OneGate korrigieren, austauschen, vervollständigen:

1. Bei manueller Eingabe: Solange Sie eine Meldung noch nicht abgeschlossen haben (und folglich auch nicht an die Nationalbank gesandt haben), können Sie sie nach Belieben ändern. Auch danach ist dies noch möglich. Sie müssen dann allerdings diese Meldung erst mit einer Angabe eines Grundes dafür wiedereröffnen. Erst wenn Sie sie erneut abschließen, wird diese neue Version bei Ihrem Intrastat-Sachbearbeiter eingehen.

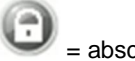

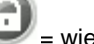

 $=$  abschließen  $=$  wiedereröffnen

- 2. Bei CSV-Import: Hier gelten dieselben Regeln wie bei manueller Eingabe. Sie können in eine noch nicht abgeschlossene Meldung CSV-Dateien importieren. Beim Import können Sie wahlweise Zeilen hinzufügen oder die bereits vorhandenen Zeilen ersetzen.
- 3. Bei XML-Upload:
	- a. Hier hängt die Vorgehensweise vom Inhalt des Attributes "action" in Ihrer XML-Datei ab. Wenn das "replace" ist, werden eventuell vorhandene Daten überschrieben. Bei "append" werden Daten hinzugefügt.
	- b. Wiedereröffnung erfolgt automatisch beim XML-Upload. Schließen wird durch das Attribut "close" bedingt. Bei "true" wird die Meldung automatisch abgeschlossen, wenn alle Daten korrekt sind. Bei "false" müssen Sie die Meldung manuell unter dem Menü "Angaben" abschließen.

#### Nutzung von OneGate als Drittmelder

Meldepflichtige können Ihre Meldungen in OneGate (Intrastat oder andere) von einem Dritten, zum Beispiel von Buchhaltungsbüros, abgeben lassen.

© Institut für die volkswirtschaftlichen Gesamtrechnungen (Adresse der Belgischen Nationalbank). Verantworticher Herausgeber: Rudi Acx Eine Vervielfältigung ist gestattet. **Intrastat-Schreiben nr. 26**  In diesem Fall gibt es zwei Möglichkeiten:

- x Der Drittmelder möchte über einen eigenen Zugang zu OneGate verfügen und daran die Meldungen seiner Kunden koppeln. Hierfür genügt es zunächst, ein Vollmachtsformular auszufüllen und vom Kunden unterzeichnen zu lassen. Dieses Formular ist in den FAQ unter [www.onegate.be z](http://www.onegate.be/)u finden. Daraufhin sendet er eine Kopie dieses Vollmachtformulars, zusammen mit seinem Antrag auf einen eigenen Zugang, an die E-Mail-Adresse: [access.onegate@nbb.be](mailto:access.onegate@nbb.be)
- x Oder der Meldepflichtige übermittelt einem Drittmelder einfach seinen persönlichen Zugangscode. Der Meldepflichtige trägt hierfür dann die volle Verantwortung.

### Von Standardmeldung zu erweiterter Meldung

Alle Meldepflichtigen, die den Grenzwert von jährlich 25.000.000 € überschreiten (für Eingänge und/oder Versendungen), sind verpflichtet, eine erweiterte Meldung abzugeben. Die Meldepflicht wird daran angepasst werden. Meldepflichtige, die diesen Grenzwert nicht überschritten haben, werden nicht mehr auf eine erweiterte Meldung umstellen können.

#### Abschaffung Niederlassungen

Bereits seit einigen Jahren ist die Verwendung einer Niederlassungsnummer nicht mehr erlaubt. In OneGate ist überdies die Eingabe einer Niederlassungsnummer nicht möglich. Deshalb bitten wir Meldepflichtige mit mehreren Niederlassungen, eine Sammelmeldung für all diese Niederlassungen einzureichen. Falls die Niederlassungsdaten über verschiedene Dateien in OneGate hochgeladen oder importiert werden, achten Sie bitte darauf, dass Sie die Option "hinzufügen" und nicht die Option "ersetzen" verwenden. Der Meldepflichtige ist selbst dafür verantwortlich, Zeilen eventuell zusammenzufügen und die Meldung rechtzeitig einzureichen.

#### Eurostat Umfrage: Schätzung der administrative Belastung

Im ersten Trimester 2016 wird Eurostat bei den europaïschen Anzeigenden eine einzige Umfrage zur Schätzung der Administrativen Belastung der verpflichteten Intrastat Umfrage ausführen. Das elektronische Formular dieser Umfrage wird bald auf dem Eurostat Website verfügbar sein.

Wir mögten Ihnen bitten diese Umfrage in großer Zahl zu beantworten,,damit die Konklusionen besüglich der Intrastatkosten die Eurostat daraus zieht für Ihnen und Ihre Unternehmung so repräsentativ wie möglich sein werden. Für weitere Auskünfte wenden Sie sich bitte an ESTAT-INTRASTAT-SURVEY@ec.europa.eu

# Nomenklatur 2016

2016 kommt eine normale jährliche Revision des harmonisierten Systems. Die Anzahl der Änderungen ist auf 55 neue Gütercodes und 27 gelöschte Gütercodes begrenzt. Die Gesamtzahl der Gütercodes für dieses Jahr beläuft sich auf 9.414 Gütercodes. Das neue Warenverzeichnis stellen wir ausschließlich in elektronischer Form auf unserer Website zur Verfügung.

#### Konversionslisten Nomenklatur 2015-2016

Die Konversionslisten Nomenklatur werden über die Website in drei Formen bereitgestellt.

- 1. In Form einer ASCII-Datei. Dieses Format können Sie für das elektronische Update Ihrer Dateien benutzen.
- 2. In Form einer PDF-Datei mit der Beschreibung des neuen Warenverzeichnisses.
- 3. In Form einer personalisierten Konversionsliste bereitgestellt. Sie können auch eine personalisierte Konversionsliste verlangen. Bitte geben Sie dazu auf unserer Website Ihre Daten an und wählen Sie das Tab "Nomenklatur". Scrollen Sie dort auf "Wo finde ich die neuen/geänderten Gütercodes für das folgende Kalenderjahr?" und klicken Sie auf "Konversionslisten Nomenklatur".

#### Kostenlose Schulungen Intrastat

Die Kurse finden regelmäßig sowohl in Brüssel als auch in der Provinz statt. Sie sind für Personen bestimmt, die erstmalig Intrastat-Meldungen abgeben müssen oder mehr Informationen über das Programm OneGate erhalten möchten.

Sie finden auf der Website unter der Rubrik "Formations" der Suchleiste "Intrastat-Info" den Kalender der 2016 veranstalteten Kurse sowie ein elektronisches Anmeldeformular.